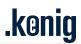

## **KPA EtherCAT Studio 2 Advantages**

KPA EtherCAT Studio 2 supports all functionality of KPA EtherCAT Studio 1 and provides a set of new features that widen the abilities of the application, makes the work with it advanced, easier, and user oriented.

In version 2 we revised architecture an do our best to avoid all limitations of previous version and improve the extend Studio functionality.

In comparison with the Studio 1 the following features were implemented in Studio 2:

## **Slave Library**

#### uESI

KPA EtherCAT Studio 2 gives an opportunity to create user's slaves descriptions (uESI-s) based on ESI-s (EtherCAT Slave Information XML files) provided by vendors. uESI feature allows the user to edit slave's description: rename the slave, change PDO-s configuration and other parameters, add uESI attributes etc.

A set of uESI-s is called Slaves Library collection. The user can load it from ESI-s and load/save it from/as KPA ESIs Storage (XML file) or MS SQL Storage. It is possible to edit the collection: export, remove and clone a separate uESI or import uESI-s/ESI-s from different sources.

| Slaves       Modules         Image: Active collection       Active collection         Image: Active collection       New collection from         Image: Active collection from       Image: Active collection from         Image: Active collection from       Image: Active collection from         Image: Active collection from       Image: Active collection from         Image: Active collection from       Image: Active collection from         Image: Active collection from       Image: Active collection from         Image: Active collection from       Image: Active collection from         Image: Active collection       MSSQL Storage         Image: Active collection       Image: Active collection         Image: Active collection       Image: Active collection         Image: Active collection       Image: Active collection         Image: Active collection       Image: Active collection         Image: Active collection       Image: Active collection         Image: Active collection       Image: Active collection                                                                                                    | Slaves L                              | Library                                                                                                    |                  | <b>џ</b> | х |
|----------------------------------------------------------------------------------------------------|---------------------------------------|----------------------------------------------------------------------------------------------------|------------------|----------|---|
| Active collection                                                                                                    | Slaves                                | Modules                                                                                                    |                  |          |   |
|                                                                                                    | ±. 🗸                                  | Active collection<br>New collection<br>New collection from<br>Load collection from<br>Save collection as<br>Clear collection<br>Reload collection |                  |          |   |
| Image: Section series       Image: Section series         Image: Section series       Image: Section series         Image: Section series       Image: Section series | ····································· | Settings<br>View<br>Import slave(s) from<br>Export slave(s)<br>Remove Del<br>Clone slave                                                          | H<br>Hu. Co. oHG |          |   |

The user may create a few collections but only the active one is used while scanning the bus configuration and adding a slave to the Configuration Tree with the help of the shortcut menu.

#### uESI attributes

It is possible to add attributes to uESI-s collection, assign them to slaves and then use these attributes according to the user's needs, for example:

- to build the collection tree
- to find a uESI in the collection
- to select a uESI while applying another ESI

| Settings                                                                                | - 🗆 ×                                                                                                 |
|-----------------------------------------------------------------------------------------|----------------------------------------------------------------------------------------------------|
| Attributes<br>Add Edit Remove                                                           |                                                                                                    |
| Name<br>User's_group<br>Sensors<br>Temperature<br>Pressure<br>Time<br>Velocity<br>Speed | View     Sensors     Attributes tree     Attributes tree     Pressure     Time     Velocity     Speed |

#### Library loading performance

In comparison with Studio 1 in Studio 2 the Slaves Library loading became faster and the Salve Library takes up less space thanks to new function that allows to read ESI partially and load only those setting that are required.

#### Search

Appears the possibility to search slaves by its name or part of it or call up the history of searches.

To find the necessary Slave, user should enter the Slave name or part of it into the search bar of the Slave Library pane.

| Slaves li | brary                                                                                    | <mark>џ</mark> х |
|-----------|------------------------------------------------------------------------------------------|------------------|
| Slaves    | Modules                                                                                  |                  |
| EL3201    |                                                                                          | X                |
| BECK      | Beckhoff Automation GmbH & Co. KG                                                        |                  |
| ė         | Analog Input Terminals (EL3xxx)                                                          |                  |
|           | 👜 📲 EL3201 1Ch. Ana. Input PT100 (RTD) (R: 0x160000) : "KK"                              |                  |
|           | 🛓 📲 EL3201 1Ch. Ana. Input PT100 (RTD) (R: 0x120000) : "KK"                              |                  |
|           | 👜 📲 EL3201 1Ch. Ana. Input PT100 (RTD) (R: 0x110000) : "KK"                              |                  |
|           | 🛓 📲 EL3201 1Ch. Ana. Input PT100 (RTD) (R: 0x100000) : "KK"                              |                  |
|           | 🗄 📲 EL3201-0010 1Ch. Ana. Input PT100 (RTD), High Precision (R: 0x16000A) : "KK"         |                  |
|           | 🗄 📲 EL3201-0010 1Ch. Ana. Input PT100 (RTD), High Precision (R: 0x10000A) : "KK"         |                  |
|           | EL3201-0010 1Ch. Ana. Input PT100 (RTD), High Precision (R: 0x12000A): "KK"              |                  |
|           | EL3201-0010 1Ch. Ana. Input PT100 (RTD), High Precision (R: 0x11000A): "KK"              |                  |
|           | EL3201-0020 1Ch. Ana. Input PT100 (RTD), High Precision, calibrated (R: 0x160014) : "KK" |                  |
|           | EL3201-0020 1Ch. Ana. Input PT100 (RTD), High Precision, calibrated (R: 0x120014) : "KK" |                  |
|           | EL3201-0020 1Ch. Ana. Input PT100 (RTD), High Precision, calibrated (R: 0x110014) : "KK" |                  |
|           | ia                                                                                       |                  |

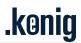

The search history saves the last nine quires. To call up the history of searches, right-click the search bar.

| Slaves librar | у       | <b>4</b> х      |
|---------------|---------|-----------------|
| Slaves Mo     | dules   |                 |
|               |         | X               |
| Cut           |         | 1 & Co. KG      |
| Сору          | ,       | Electronic GmbH |
| Paste         |         | 1 GmbH & Co. KG |
| - aste        |         | _               |
| Clear         | history |                 |
| 3102          | Ctrl+1  |                 |
| 1904          | Ctrl+2  | GmbH            |
| 3210          | Ctrl+3  |                 |
| 1100          | Ctrl+4  | orks            |
| 5100          | Ctrl+5  | esstechnik GmbH |

#### Run time data logger

This tool, in comparison with the Data logger presented in Studio 1, permits to observe signals variation in run-time mode. As well there is an opportunity to set the type of chart: Line, Multiple axes or F(x). The set of displayed signals is selectable. It is possible to set Viewing interval before logging begins. After logging stops, logged data (changing signals) may be reviewed again. Just move on the time line.

| 🖌 RunTime Data | Logger                          | -            |              |
|----------------|---------------------------------|--------------|--------------|
| Logging        |                                 |              |              |
| Master         | Master 1                        |              | ~            |
| Chart type     | F(x) axis chart                 |              | ~            |
| Time source    | <ul> <li>Master time</li> </ul> | O Local time |              |
|                |                                 |              | Create chart |

• Line chart – to display all signals in the same coordinate system. Vertical axis displays signals values, horizontal axis displays time values.

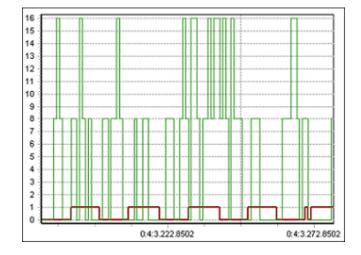

• Multiple axes chart – to display each signal in its own coordinate system. There are several vertical axes each representing values of one signal, and horizontal axis represents time values.

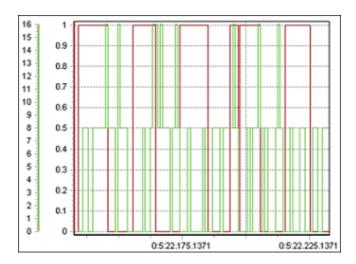

• F(x) chart – to display signals values as a scatter chart where each axis represents the values of a certain signal. For this type at least two signals must be selected for displaying. Then signals may be assigned to the axes.

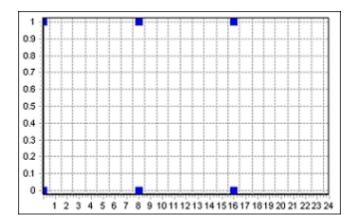

The set of displayed signals is selectable.

| Select signals                                                                                                    |                                                                        |                   |                                                          |  |
|----------------------------------------------------------------------------------------------------|------------------------------------------------------------------------|-------------------|----------------------------------------------------------|--|
| Filter                                                                                                    |                                                                        |                   |                                                          |  |
| Slave: All                                                                                                    | - Chan                                                                 | nel:              | •                                                        |  |
| Slave 2 (EL1002).Ch<br>Slave 2 (EL1002).Ch<br>Slave 3 (EL3102).Ch<br>Slave 3 (EL3102).Ch<br>Slave 3 (EL3102).Ch<br>Slave 3 (EL3102).Ch | nannel 2.Input<br>nannel 1.Status<br>nannel 1.Value<br>nannel 2.Status | >><br>><br><<br>< | Slave 3 (EL3102).Channel 1<br>Slave 3 (EL3102).Channel 2 |  |

The Tool gives an opportunity to set Viewing interval before logging begins. After logging stops, logged data (changing signals) may be reviewed again selecting the point on the time line and saved as \*.emlog file.

### **Custom and virtual Master/Slave variables**

There is an opportunity in Studio 2 to create custom Master and Slave variables. All variables are displayed in Master's/Slave's Variables tab.

| Slave<br>Plug-ins | Variables FMMU/SM                                       | Mailbox      | Init commands | Distribute           | ed Clock       | Memory                     |
|-------------------|---------------------------------------------------------|--------------|---------------|----------------------|----------------|----------------------------|
| Directi           | ion: Output                                             |              |               |                      |                |                            |
| Name              |                                                         |              | -             | Туре                 | Bits           | PI offset                  |
| SANC              | Add to watch<br>Get snapshot                            |              |               | NT                   | 16             | 0x0000                     |
|                   | Set value<br>Force value<br>Unforce value               | Add          | E             | dit                  | Re             | move                       |
| D                 | Unforce all values                                      | _            |               |                      |                |                            |
| N                 | Create virtual variable                                 |              |               | Туре                 | Bit s          | PI offset                  |
| S<br>S<br>S       | Split variable<br>Combine variables<br>Change data type | ed           | 1             | BOOL<br>BOOL<br>BOOL | 01<br>01<br>01 | 0x000c<br>0x000d<br>0x000f |
| <                 |                                                         |              |               |                      |                | >                          |
|                   |                                                         | Add          | Ec            | dit                  | Re             | move                       |
|                   | Create a new virtu                                      | ial variable |               | ?                    | ×              |                            |

| Create a new vir | tual variable                 | ?      | $\times$ |
|------------------|-------------------------------|--------|----------|
| Name:            | New Variable 1                |        |          |
| Category:        | VirtualInput                  | $\sim$ | +        |
| Parent Variable: | Mapped to PI memory.AL Status |        | $\sim$   |
| Offset:          | 0                             |        | *<br>*   |
| Data Type:       | BOOL                          |        | $\sim$   |
|                  | Bit Size                      | e: 1   |          |
|                  | ОК                            | Cano   | el       |

Using the buttons Add, Edit, Remove, it is possible to manage the list of variables. There are several examples of these variables usage:

- 1. For customer's application needs.
- 2. Master diagnostics. You may create a pre-defined Master variable (see Master documentation) and monitor changing its value to analyze behavior/state of the bus.
- 3. For plugin's usage. Customer's plugin may store some data in these variables to be used for auxiliary calculation/processing.

To monitor the variable's value changing you may use the Data Logger or Runtime Data Logger tools that allow to view a chart of the changing.

### **Getting list of Master parameters**

Studio 2 allows to get a list of parameters from Master in online mode and view them on the Parameters Tab.

| Mas    | ter "Master 1"       |             |            |        |      |              |               |
|--------|----------------------|-------------|------------|--------|------|--------------|---------------|
| Master | Parameters           | State       | Statistics | Variab | les  | PI Variables | Process Image |
|        |                      |             |            |        |      |              |               |
|        | lpdate data          |             |            |        |      |              |               |
| Co     | ECompleteAccess      | Timeout     | ls         |        | 1200 | 00           |               |
| der    | mo.checkperiod.m     | illisecond  | 8          |        | 3600 | 0000         |               |
| dia    | gnostics.slaveerro   | rcounters   | enable.    |        | 1    |              |               |
| eca    | atperformance.cor    | ntext       |            |        | 2147 | 7483648      |               |
| eca    | atperformance.cyc    | les         |            |        | 1000 | )            |               |
| eca    | atperformance.sch    | eduler.ad   | apterindex |        | 0    |              |               |
| eca    | atperformance.test   | s           |            |        |      |              |               |
| eca    | atrouter.polling     |             |            |        | 0    |              |               |
| eca    | atslavepdo.skipinv   | alid.offset |            |        | 0    |              |               |
| eca    | atslavepdo.skipinv   | alid.size   |            |        | 0    |              |               |
| eca    | atslavepdo.skipinv   | alid.stora  | ge         |        | 0    |              |               |
| eca    | atslavepdo.skipinv   | alid.type   |            |        | 0    |              |               |
| eca    | atstatistics.collect |             |            |        | 255  |              |               |
| eca    | atstatistics.collect | driver      |            |        | 1    |              |               |

#### **Diagnostics and Statistics based on Master 2.0 API**

#### **Diagnostics functionality**

Diagnostics functionality (diagnostic data from Master and slaves) in Studio 2 has been implemented based on Master 2.0 Event Handler. Representation of Master's diagnostic data (Master's State Tab) has been updated as depicted below.

| M      | aster "Master 1"     |                    |           |              |               | <b>→</b> ×       |
|--------|----------------------|--------------------|-----------|--------------|---------------|------------------|
| Master | Parameters           | State Statistics   | Variables | PI Variables | Process Image | Tasks/Sync Units |
| Ethe   | rCAT state machine   |                    |           |              |               |                  |
|        |                      |                    |           |              |               | Init             |
| Curre  | nt state:            |                    |           |              |               | Pre-Operational  |
| Init   |                      |                    |           |              |               | Safe-Operational |
| Requ   | lested state         |                    |           |              |               | Operational      |
| Init   |                      |                    |           |              |               | Bootstrap        |
| Dia    | gnostics             |                    |           |              |               |                  |
| 0      | Send/receive error   |                    |           |              |               |                  |
| ٥      | Connection lost      |                    |           |              |               |                  |
| 0      | Wrong configuration  | n                  |           |              |               |                  |
| ٥      | Slave to slave comm  | munication timeout |           |              |               |                  |
| ٥      | Default input values | ŝ                  |           |              |               |                  |
| 0      | Wrong Outputs        |                    |           |              |               |                  |

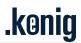

#### **Statistics functionality**

Statistics functionality in Studio 2 has been implemented based on Master 2.0 API. New statistics is displayed in Master's Statistics Tab and represents statistics separately (in different sub-tabs): from the bus, from main and redundant NICs that are used by Master (or only main NIC if redundant one is not used), for Default and user-created tasks.

| Mast   | er "Master 1'    | '          |             |           |              |               |
|--------|------------------|------------|-------------|-----------|--------------|---------------|
| Master | Parameters       | State      | Statistics  | Variables | PI Variables | Process Image |
| Bus    | Local Area Co    | nnection 2 | Default Tas | k         |              |               |
| Busi   | nformation       |            |             |           |              |               |
|        |                  | Send err   | ors         | 0         |              |               |
|        | I                | Receive em | ors         | 0         |              |               |
| Bus    | load (%)         |            |             |           |              |               |
|        |                  | 0.00%      |             |           |              |               |
| CPU    | usage (%)        |            |             |           |              |               |
|        |                  | 0.00%      |             |           |              |               |
|        |                  |            |             |           |              |               |
|        | Reset statistics |            | Update s    | tatistics | )            |               |

Updated Diagnostics and Statistics data are represented in Studio 2 while working with Master 2.0 or higher. In case of working with previous Master versions (for example v1.5) Studio represents the obtained data in the old style.

#### Tasks / Sync units Tab

Studio 2 provides an opportunity to configure PI data update in certain time by using tasks and sync units. The corresponding tab has been added and it allows to create tasks and sync units and assign them to slave's sync units (set in ESI file).

| ster          | Variables                  | Init commands                                                           | Mailbox                      | Process Ima                                  | age    Tasks/Sy                         | ync Units | Cyclic Di                             | stributed Clocks Power                                                                    |                           |
|---------------|----------------------------|-------------------------------------------------------------------------|------------------------------|----------------------------------------------|-----------------------------------------|-----------|---------------------------------------|-------------------------------------------------------------------------------------------|---------------------------|
| Slave         | es                         |                                                                         |                              |                                              |                                         |           |                                       |                                                                                           |                           |
| Dev           | vice                       |                                                                         | Sync Uni                     | t Name                                       | Task                                    |           |                                       |                                                                                           |                           |
| Slav          | ve 2 (EL6900)              |                                                                         | Default S                    | yncUnit                                      | Cyclic Task 1                           |           |                                       |                                                                                           |                           |
| Slav          | ve 3 (EL2904)              |                                                                         | Default S                    | iyncUnit                                     | Cyclic Task 2                           | 2         |                                       |                                                                                           |                           |
| Sla           | ve 4 (EL1904)              |                                                                         | Default S                    | iyncUnit                                     | Cyclic Task 3                           | 3         |                                       |                                                                                           |                           |
| Sla           | ve 5 (EL3102)              |                                                                         | Default S                    | iyncUnit                                     |                                         |           |                                       |                                                                                           |                           |
|               |                            |                                                                         |                              |                                              |                                         |           |                                       |                                                                                           |                           |
|               |                            |                                                                         |                              |                                              |                                         |           |                                       |                                                                                           |                           |
|               |                            |                                                                         |                              |                                              |                                         |           |                                       |                                                                                           |                           |
| 1             |                            | lt SyncUnit (Slave                                                      | 5 (EL3102))                  | ) ~                                          | Task:                                   | <u> </u>  | ~                                     |                                                                                           |                           |
| 1             |                            | lt SyncUnit (Slave                                                      | 5 (EL3102))                  | ) ~                                          | Task:                                   | Sync      | ∽<br>c Units                          |                                                                                           |                           |
| 1             |                            | lt SyncUnit (Slave<br>Name                                              | 5 (EL3102))<br>Priority      | Cyclic Time                                  | Task:                                   | Sync      |                                       | Name                                                                                      | Separate Sync Unit        |
| asks          | 3                          |                                                                         |                              |                                              |                                         | Sync      | c Units                               | Name<br>Default SyncUnit (Slave 2 (                                                       | Separate Sync Unit<br>Yes |
| asks          | Order in Pi                | Name                                                                    | Priority                     | Cyclic Time                                  | Cyclic Tim                              |           | c Units<br>Order in PI                |                                                                                           |                           |
| asks<br>♠     | Order in Pi                | Name<br>Default Task                                                    | Priority<br>1                | Cyclic Time<br>1000                          | Cyclic Tim<br>0                         |           | c Units<br>Order in PI<br>0           | Default SyncUnit (Slave 2 (                                                               |                           |
| asks          | Order in Pi<br>0<br>1      | Name<br>Default Task<br>Cyclic Task 1                                   | Priority<br>1                | Cyclic Time<br>1000<br>5000                  | Cyclic Tim<br>0<br>2000                 | •         | C Units<br>Order in PI<br>0<br>0      | Default SyncUnit (Slave 2 (<br>Default SyncUnit (Slave 3 (                                | Yes<br>No                 |
| asks          | Order in Pi<br>0<br>1<br>2 | Name<br>Default Task<br>Cyclic Task 1<br>Cyclic Task 2                  | Priority<br>1<br>2<br>1      | Cyclic Time<br>1000<br>5000<br>12000         | Cyclic Tim<br>0<br>2000<br>4000         | •         | C Units<br>Order in PI<br>0<br>0<br>0 | Default SyncUnit (Slave 2 (<br>Default SyncUnit (Slave 3 (<br>Default SyncUnit (Slave 4 ( | Yes<br>No<br>No           |
| Sync<br>Tasks | Order in Pi<br>0<br>1<br>2 | Name<br>Default Task<br>Cyclic Task 1<br>Cyclic Task 2<br>Cyclic Task 3 | Priority<br>1<br>2<br>1<br>1 | Cyclic Time<br>1000<br>5000<br>12000<br>3000 | Cyclic Tim<br>0<br>2000<br>4000<br>1000 | •         | C Units<br>Order in PI<br>0<br>0<br>0 | Default SyncUnit (Slave 2 (<br>Default SyncUnit (Slave 3 (<br>Default SyncUnit (Slave 4 ( | Yes<br>No<br>No           |

In Studio 2 Slave's sync units are displayed in the slave's FMMU/SM tab:

| MMU/SM PD     | C          |        |            |             |                  |
|---------------|------------|--------|------------|-------------|------------------|
| Sync Managers | configurat | ion    |            |             |                  |
| SM            | P. start   | Length | Data       | Buffer mode | Sync Unit        |
| SM0:MBoxOut   | 0x1800     | 246    | 0x26000100 | 1-buffer    |                  |
| SM1:MBoxIn    | 0x18F6     | 246    | 0x22000100 | 1-buffer    |                  |
| SM2:Outputs   | 0x1000     | 0      | 0x24000000 | 3-buffer    | Default SyncUnit |
| SM3:Inputs    | 0x1100     | 6      | 0x20000100 | 3-buffer    | Default SyncUnit |

### **Global search**

This feature provides a text search among the EtherCAT objects (e.g. slave name, PDO/PDO Entry name, Master/slave variables etc.). To set parameters of search and run it, click the Find button on the buttons toolbar.

| i 🗋 🖻 💾 🗳   🌡 🗟   ¥   🔗 🧶   🎝                                                                                       | ;≓⊳ <b>⊴</b> ∣≎ |
|----------------------------------------------------------------------------------------------------|-----------------|
| Find Global                                                                                                    | ×               |
| Find what: CAN gateway                                                                                              | ~<br>Match case |
| <ul> <li>Everywhere</li> <li>∴ Configuration Tree</li> <li>∴ Properties Viewer</li> <li>∴ Slaves Library</li> </ul> |                 |
| Find                                                                                                    | Cancel          |

The result of search is shown in the separate window Find Results and allows viewing the result by double-click the item.

| Find Results               |           |                |                                                                                       |  |
|----------------------------|-----------|----------------|---------------------------------------------------------------------------------------|--|
| Find what                  | Туре      | Control        | Path                                                                                  |  |
| KPA EtherCAT 4-CAN Gateway | SlaveName | Slaves Library | Slaves library\koenig-pa GmbH\EtherCAT CAN gateway\KPA EtherCAT 4-CAN Gateway Rev:1   |  |
| KPA EtherCAT 4-CAN Gateway | SlaveName | Slaves Library | Slaves library 1\koenig-pa GmbH\EtherCAT CAN gateway\KPA EtherCAT 4-CAN Gateway Rev:1 |  |
| KPA EtherCAT 4-CAN Gateway | SlaveName | Slaves Library | Slaves library 2\koenig-pa GmbH\EtherCAT CAN gateway\KPA EtherCAT 4-CAN Gateway Rev:1 |  |
|                            |           |                |                                                                                       |  |

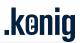

### **Dockable windows**

In Studio 2 all parts of main window (Configuration tree pane, Configuration window, Slaves Library pane, Outputs window, Watch Viewer window) are dockable – may be docked to one of the sides of the main window or used as separate windows.

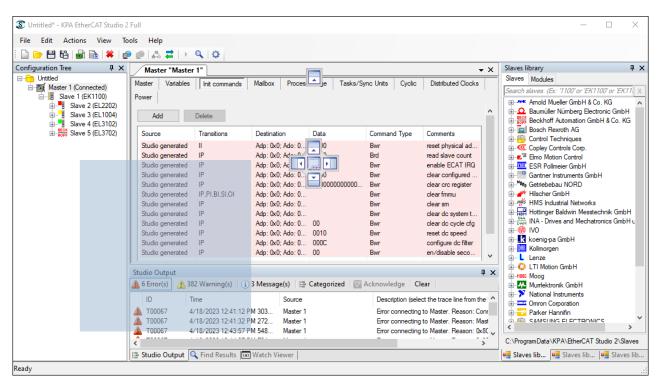

#### New automation interface (API).

In Studio 2 a new extended API based on EtherCAT Specification has been implemented.

### Dashboard

In a version 2 of KPA EtherCAT Studio appears a new Dashboard tab. The window was added to display bus slaves properties and bus ports parameters. Ports searching includes diagnostic, in online mode the user can detect the errors in the ports.

User can select General (slave properties) or Port statics (ports parameters) mode.

| ·<br>- ·· · ·     | 0.1            |           |                      | ena ena            |                  |     |                          |                |                  |      |           |                     |          |
|-------------------|----------------|-----------|----------------------|--------------------|------------------|-----|--------------------------|----------------|------------------|------|-----------|---------------------|----------|
| Dashboard mode    | General        |           | 🖌 🗧 🖛 🖃 📂            | 88                 |                  |     |                          |                |                  |      |           |                     |          |
| Slave name        | Position index | Vendor ID | Product code         | Revision number    | Physical address | ESI | Mechanism                | Physical value | Configured value | Phy  | State     | DL status           | AL Error |
| Slave 5 (EK1100)  | 0 (0x0)        | 2 (0x2)   | 72100946 (0x44C2C52) | 1179648 (0x120000) | 1001 [0x3E9]     | Yes | Configured station alias | 0x00000000     | 0x00000000       | YKY  | UNDEFINED | No signals detected | No       |
| Slave 8 (EL2004)  | 1 (0x1)        | 2 (0x2)   | 131346514 (0x7D430   | 1179648 (0x120000) | 1002 [0x3EA]     | Yes | Configured station alias | 0x00000000     | 0x00000000       | KK   | UNDEFINED | No signals detected | No       |
| Slave 7 (EL2004)  | 2 (0x2)        | 2 (0x2)   | 131346514 (0x7D430   | 1179648 (0x120000) | 1003 [0x3EB]     | Yes | Configured station alias | 0x00000000     | 0x00000000       | KK   | UNDEFINED | No signals detected | No       |
| Slave 3 (EK1100)  | 3 (0x3)        | 2 (0x2)   | 72100946 (0x44C2C52) | 1179648 (0x120000) | 1004 [0x3EC]     | Yes | Configured station alias | 0x00000000     | 0x00000000       | YKY  | UNDEFINED | No signals detected | No       |
| Slave 4 (EK1122)  | 4 (0x4)        | 2 (0x2)   | 73542738 (0x4622C52) | 1179648 (0x120000) | 1005 [0x3ED]     | Yes | Configured station alias | 0x00000000     | 0x00000000       | KYKY | UNDEFINED | No signals detected | No       |
| Slave 2 (EK1100)  | 5 (0x5)        | 2 (0x2)   | 72100946 (0x44C2C52) | 1179648 (0x120000) | 1006 [0x3EE]     | Yes | Configured station alias | 0x00000000     | 0x00000000       | YKY  | UNDEFINED | No signals detected | No       |
| Slave 6 (EK1100)  | 6 (0x6)        | 2 (0x2)   | 72100946 (0x44C2C52) | 1179648 (0x120000) | 1007 [0x3EF]     | Yes | Configured station alias | 0x00000000     | 0x00000000       | YKY  | UNDEFINED | No signals detected | No       |
| Slave 10 (EL2004) | 7 (0x7)        | 2 (0x2)   | 131346514 (0x7D430   | 1179648 (0x120000) | 1008 [0x3F0]     | Yes | Configured station alias | 0x00000000     | 0x00000000       | KK   | UNDEFINED | No signals detected | No       |
| Slave 11 (EL2004) | 8 (0x8)        | 2 (0x2)   | 131346514 (0x7D430   | 1179648 (0x120000) | 1009 [0x3F1]     | Yes | Configured station alias | 0x00000000     | 0x00000000       | KK   | UNDEFINED | No signals detected | No       |
| Slave 9 (EL2004)  | 9 (0x9)        | 2 (0x2)   | 131346514 (0x7D430   | 1179648 (0x120000) | 1010 [0x3F2]     | Yes | Configured station alias | 0x00000000     | 0x00000000       | KK   | UNDEFINED | No signals detected | No       |
| Slave 1 (EK1100)  | 10 (0xA)       | 2 (0x2)   | 72100946 (0x44C2C52) | 1179648 (0x120000) | 1011 [0x3F3]     | Yes | Configured station alias | 0x00000000     | 0x00000000       | YKY  | UNDEFINED | No signals detected | No       |

| Mas | ster 1 'Ports diagno | ostic' dashboard |             |           |            |                |            |
|-----|----------------------|------------------|-------------|-----------|------------|----------------|------------|
| Da  | shboard mode         | orts diagnostic  | ~ 🔁         | + -       | 🗁 💾        | 6              |            |
| Sla | ve name              | Physical address | Diagnostics | Rx Errors | Fwd Errors | Invalid Frames | Lost Links |
|     | Slave 1 (EK1100)     | 0x3E9            | Offline     | 0         | 0          | 0              | 0          |
|     | port 0: Y (X1 IN     | []               |             | 0         | 0          | 0              | 0          |
|     | port 1: K            |                  |             | 0         | 0          | 0              | 0          |
|     | port 2: Y (X         |                  |             | 0         | 0          | 0              | 0          |
|     | Slave 2 (EL2252)     | 0x3EA            | Offline     | 0         | 0          | 0              | 0          |
|     | port 0: K            |                  |             | 0         | 0          | 0              | 0          |
|     | port 1: K            |                  |             | 0         | 0          | 0              | 0          |
|     | Slave 3 (EL2002)     | 0x3EB            | Offline     | 0         | 0          | 0              | 0          |
|     | port 0: K            |                  |             | 0         | 0          | 0              | 0          |
|     | port 1: K            |                  |             | 0         | 0          | 0              | 0          |
|     | Slave 4 (EL2202)     | 0x3EC            | Offline     | 0         | 0          | 0              | 0          |
|     | port 0: K            |                  |             | 0         | 0          | 0              | 0          |
|     | port 1: K            |                  |             | 0         | 0          | 0              | 0          |
|     | Slave 5 (EK1100)     | 0x3ED            | Offline     | 0         | 0          | 0              | 0          |
|     | port 0: Y (X1 IN     | []               |             | 0         | 0          | 0              | 0          |
|     | port 1: K            |                  |             | 0         | 0          | 0              | 0          |
|     | port 2: Y (X         |                  |             | 0         | 0          | 0              | 0          |
|     | Slave 6 (EL4132)     | 0x3EE            | Offline     | 0         | 0          | 0              | 0          |
|     | port 0: K            |                  |             | 0         | 0          | 0              | 0          |
|     | port 1: K            |                  |             | 0         | 0          | 0              | 0          |
| ±   | Slave 7 (EL3102)     | 0x3EF            | Offline     | 0         | 0          | 0              | 0          |
| ±   | Slave 8 (EL3702)     | 0x3F0            | Offline     | 0         | 0          | 0              | 0          |
| ±   | Slave 9 (EL1004)     | 0x3F1            | Offline     | 0         | 0          | 0              | 0          |

In KPA EtherCAT Studio Premium it is possible to create new dashboard by clicking 📳

There is an opportunity to load another settings from the folder by clicking b. As well, the user can save current settings to the XML file to use them in the future by clicking the terms of the terms of the terms of the terms of the terms of the terms of the terms of the terms of the terms of terms of terms

Besides, the user can select which column should be displayed in the dashboard window, right click any column name and fill corresponding check boxes.

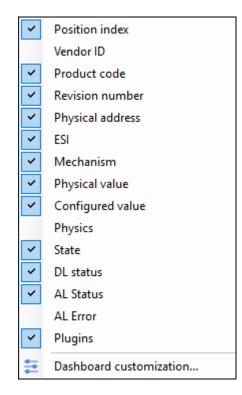

Dashboard customization is accessible in KPA EtherCAT Studio Premium by clicking 들.

|                                                                                                    | ?                                        | × |
|----------------------------------------------------------------------------------------------------|------------------------------------------|---|
| Dashboard name: General   Dashboard name: General     Column customization   Visible columns:   Visible columns:   Position index   Vendor ID   Product code   Revision number   Physical address   ESI   Mechanism   Physical value   Physics   State   DL status   AL Status   AL Error   Plugins | ?<br>Check al<br>Uncheck a<br>Invert all | l |
| Reset column width                                                                                                    |                                          |   |
| Ok                                                                                                    | Cance                                    |   |

#### **Detailed progress dialogs**

In Studio 2 we decide to visulize the project opening, PDO loading, bus scanning, and attaching the Master processes to let user know about the status of the loading. During project opening, PDO loading, bus scanning or attaching the Master, appear the progress dialogs where user can oversee the progress or break up the process.

| Attach Master 1                | Attach Master 1                                                                     |
|--------------------------------|-------------------------------------------------------------------------------------|
| Upload Eni to Master<br>Cancel | Reading online configuration from Slave 1 (EL6695-0002)<br>Completed: 0/1<br>Cancel |

As can be seen, additionally, were added messages about reading OD via SDO while attaching.

## **Arrays elements**

Studio 2 provides the ability to observe array variables in the Configuration tree. The user can see the type, length, and signals quantity there.

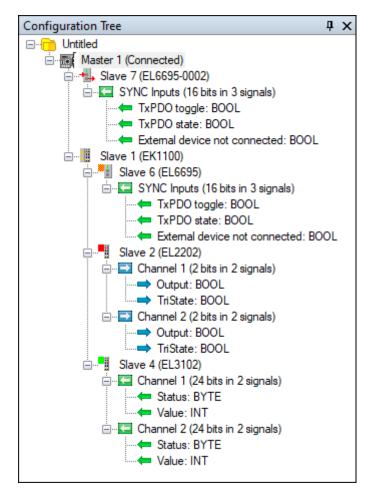

Additionally, the user can set default value for array elements.

## Plugins

#### M2M

In comparison with Studio 1 in Studio 2 appears automatic configuration for secondary device during M2M plugin activation and support of arrays for EL6692/EL6695 including arrays > 255 bits.

#### **CAN interface**

In Studio 2 the ESD CAN-EtherCAT device is supported in the CAN interface plugin. This update allows to configure the ESD CAN-EtherCAT device to work with a CAN bus.

#### **Master Init commands**

In Studio 2 appears new feature and corresponding tab that provides the possibility to add Init command to Master.

| Configuration W   | /indow         |                     |                                         |                  | -                                  |
|-------------------|----------------|---------------------|-----------------------------------------|------------------|------------------------------------|
| Naster Parameters | s Variables    | Init commands Mailt | oox Process Image                       | Tasks/Sync Units | Cyclic Distributed Clocks Power    |
|                   |                |                     |                                         |                  |                                    |
| Add               | Delete         |                     |                                         |                  |                                    |
| -                 | _              | _                   | _                                       |                  | -                                  |
| Source            | Transitions    | Destination         | Data                                    | Command Type     | Comments                           |
| Studio generated  | 11             | Adp: 0x0; Ado: 0    | 0000                                    | Bwr              | reset physical address             |
| Studio generated  | IP             | Adp: 0x0; Ado: 0    | 0000                                    | Brd              | read slave count                   |
| Studio generated  | IP             | Adp: 0x0; Ado: 0    | 0400                                    | Bwr              | enable ECAT IRQ                    |
| Studio generated  | IP             | Adp: 0x0; Ado: 0    | 0000                                    | Bwr              | clear configured addresses         |
| Studio generated  | IP             | Adp: 0x0; Ado: 0    | 000000000000000000000000000000000000000 | Bwr              | clear crc register                 |
| Studio generated  | IP,PI,BI,SI,OI | Adp: 0x0; Ado: 0    |                                         | Bwr              | clear fmmu                         |
| Studio generated  | IP             | Adp: 0x0; Ado: 0    |                                         | Bwr              | clear sm                           |
| Studio generated  | IP             | Adp: 0x0; Ado: 0    |                                         | Bwr              | clear dc system time               |
| Studio generated  | IP             | Adp: 0x0; Ado: 0    | 00                                      | Bwr              | clear dc cycle cfg                 |
| Studio generated  | IP             | Adp: 0x0; Ado: 0    | 0010                                    | Bwr              | reset dc speed                     |
| Studio generated  | IP             | Adp: 0x0; Ado: 0    | 000C                                    | Bwr              | configure dc filter                |
| Studio generated  | IP             | Adp: 0x0; Ado: 0    |                                         | Bwr              | en/disable second physical address |

### Manual merge

In Studio 2 appears an opportunity of the Slaves manual merge during the bus configuration in online mode. The window allows the user to add slaves to the resulting configuration manually. To replace all items in the manual configuration by the bus configuration items use the Replace All button. The items stand in the same order as on the bus. The Insert All New button allows to add to the current Studio configuration the items that are missed there. The items inserted to the places corresponding to their places on the bus.

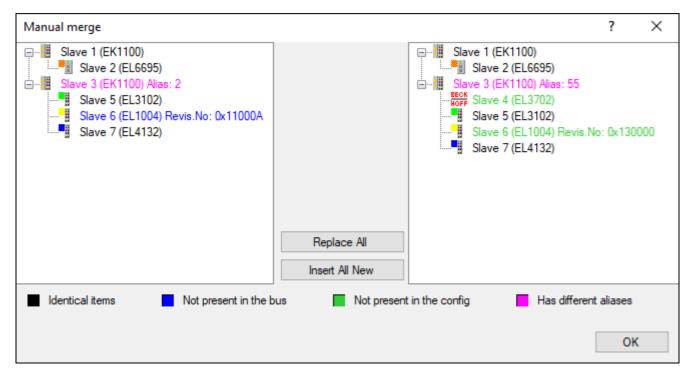

The current Studio configuration is displayed in the left pane while the bus configuration – in the right one. The colors of the slaves show the slaves status in the configurations.

### **Hot-connected groups**

In EtherCAT Studio 2 was added a possibility to create not only hot-connected slaves or segments, but also hot-connected groups.

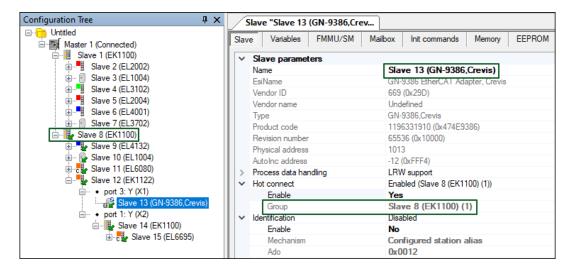

#### IO-Link

Support for IO-Link protocol devices was added to enhance flexibility in managing and automating industrial devices. It is now possible to configure IO-Link device directly within the plugin. A built-in expandable library of supported IO-Link devices was also added for quick and easy integration.

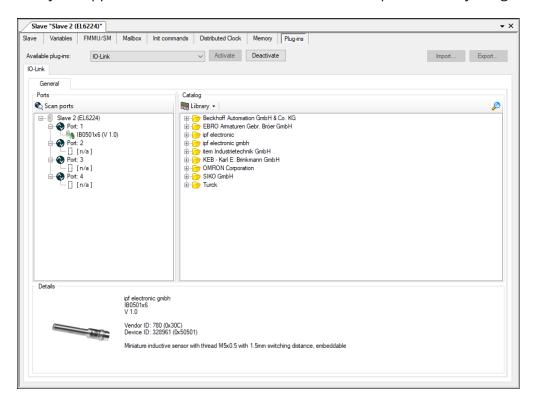

koenig-pa GmbH Im Talesgrund 9a 91207 Lauf a.d. Pegnitz Germany https://koenig-pa.de/ Contact

email: sales@koenig-pa.de tel.: +49 9128 725 631 tel.: +49 9123 960 5796 All company processes, from a product order to technical support, are managed according to our quality management system.

Copyright © koenig-pa GmbH, Germany. All rights reserved.

EtherCAT® is registered trademark and patented technology, licensed by Beckhoff Automation GmbH, Germany.